## **Инструкция по прохождению вступительного испытания**

Шаг 1. Перейти по ссылке [http://gieprgeu](http://gieprgeu.beget.tech/login/index.php) и ввести свой логин и пароль.

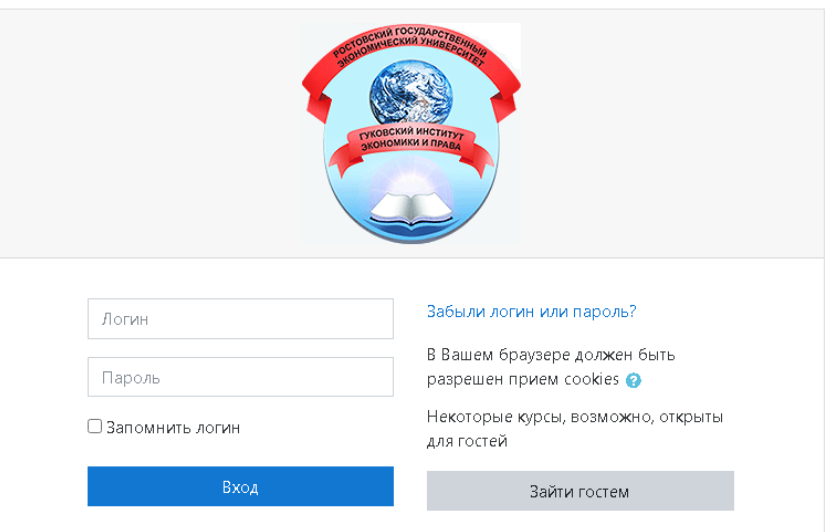

Шаг 2. В своем личном кабинете зайти во вступительный экзамен.

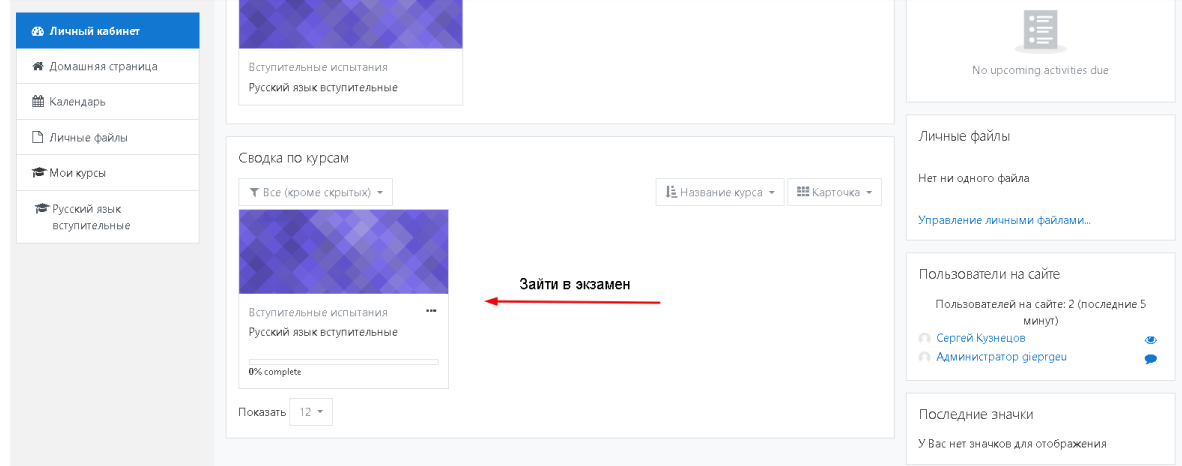

## Шаг 3. Начать тест.

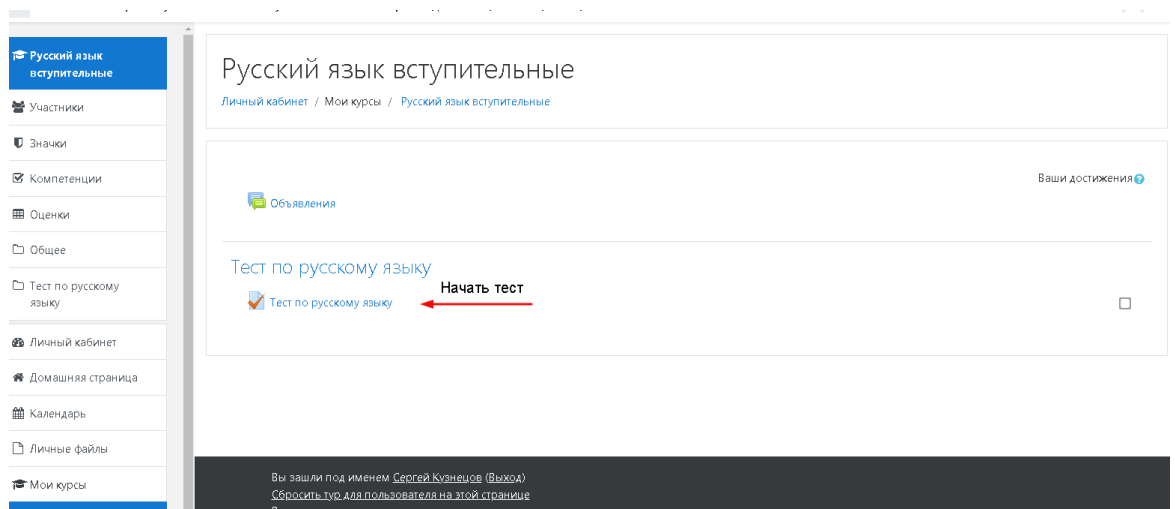